# **How to Map Open Space Preservation for the FEMA Community Rating System**

### Elaine Vaudreuil NOAA Office for Coastal Management

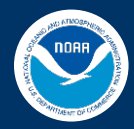

# **CRS Activity 420: Open Space Preservation**

- Communities earn credits for permanently preserved open space
- First five elements provide credit for **parcels** that qualify for:

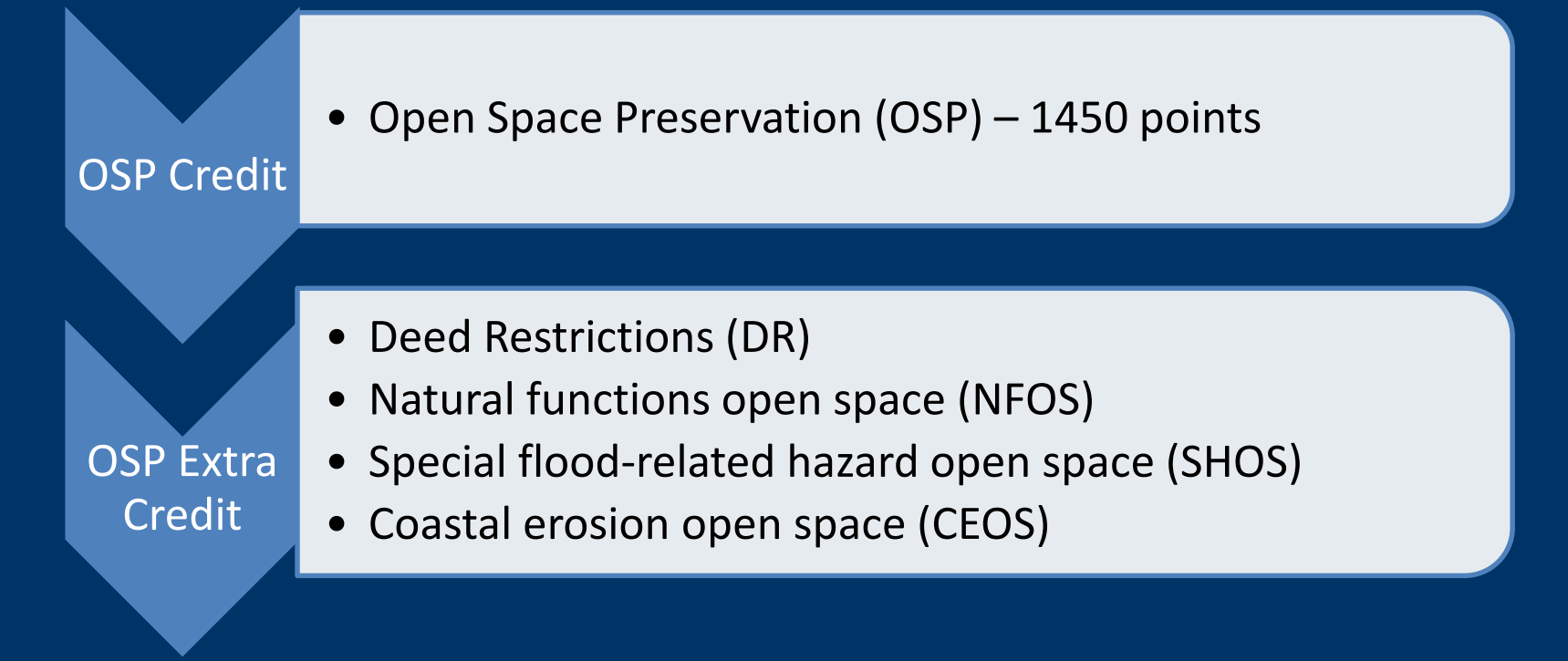

# **How To Map Open Space Preservation (OSP) for Community Rating System Credits**

- 1. Step-by-step instructional "How To" guide (for planners)
- 2. GIS workflow (for GIS analysts)
- Supplementary documents
	- Before you get started
	- **GIS dataset checklist**
	- Worksheet for calculating credits
	- Parcel documentation checklist

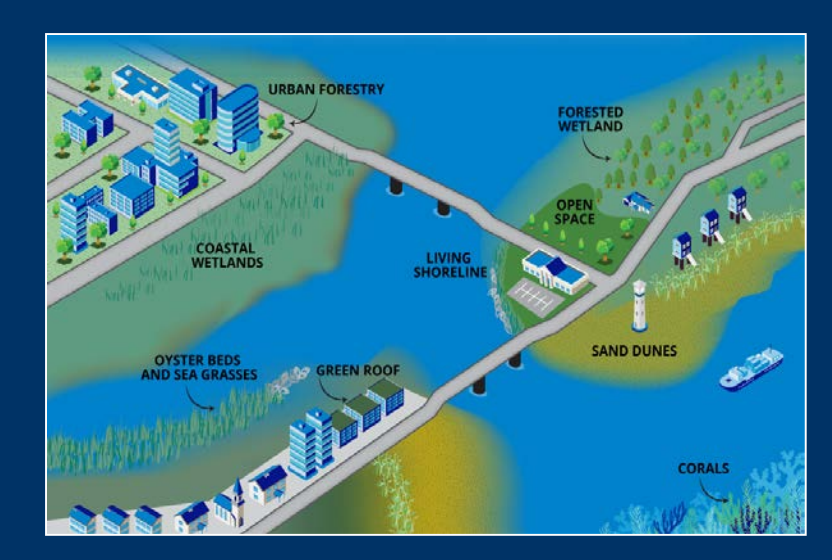

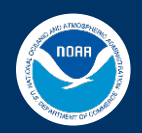

## **Mapping Open Space Preservation for CRS Credits – GIS Workflow**

Instructional document to prioritize eligible open space in GIS

- Identify spatial data and steps for GIS analysis
- Create GIS output layers (OSP parcels and aSFHA shapefile)

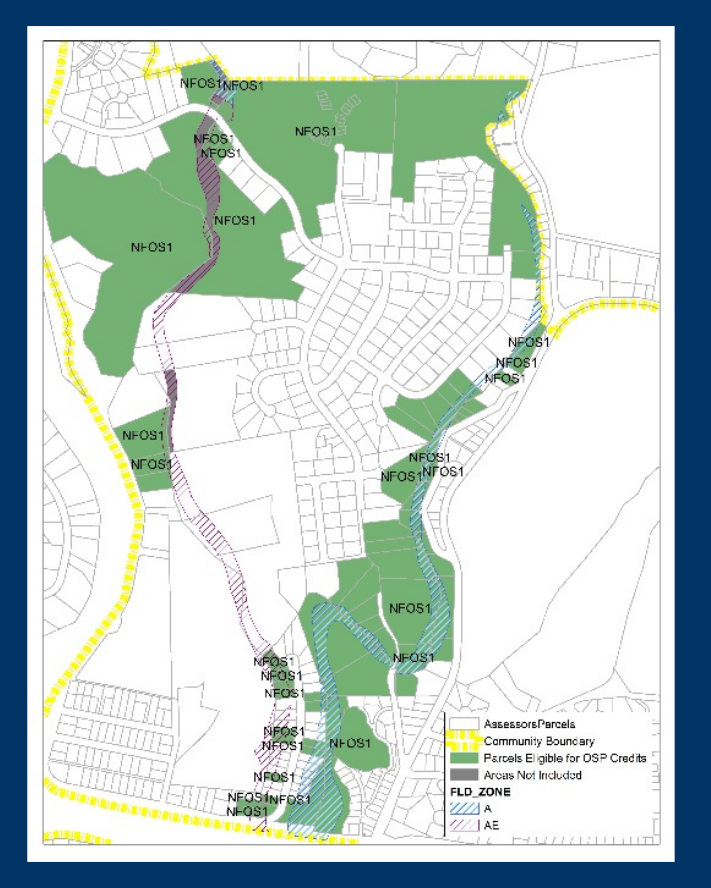

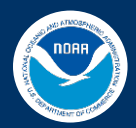

# **How To & GIS Workflow Steps**

- 1. Calculate the community's impact adjusted SFHA
- 2. Identify lands that may qualify as open space
- 3. Exclude areas that do not qualify
- 4. Calculate the number of possible OSP credits

 $rOSP = aOSP/aSFHA$  (x 1,450 points )

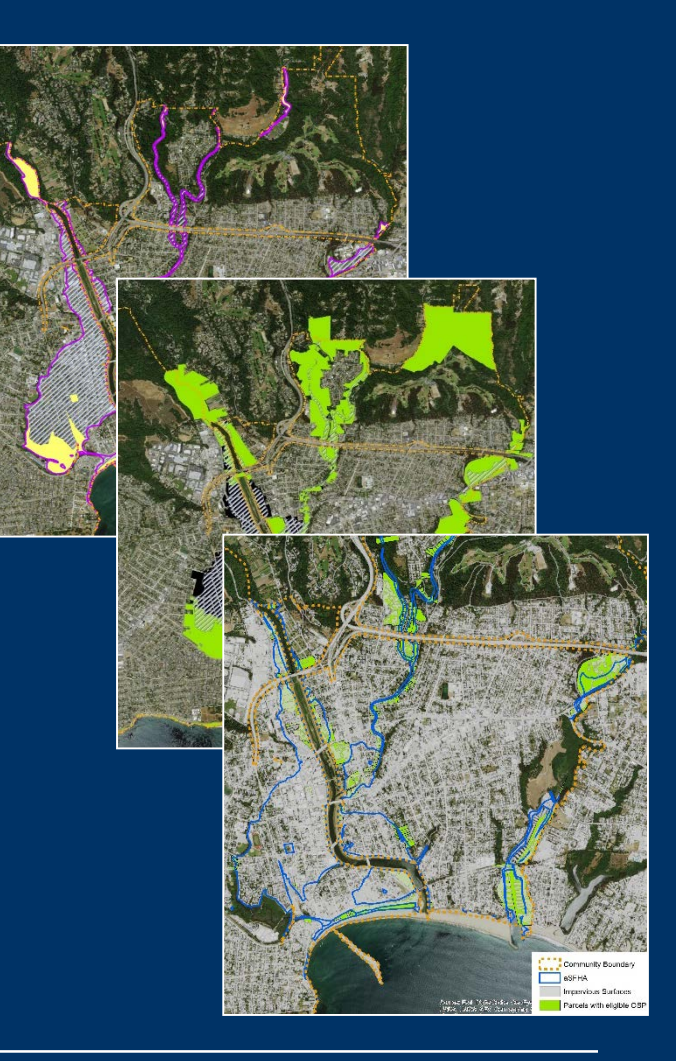

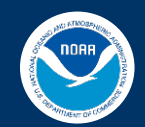

# **How To & GIS Workflow Steps**

- 5. Determine if parcels qualify for "extra credit"
- 6. Gather supporting information for each parcel or area.
- 7. Identify opportunities to earn more open space credit.

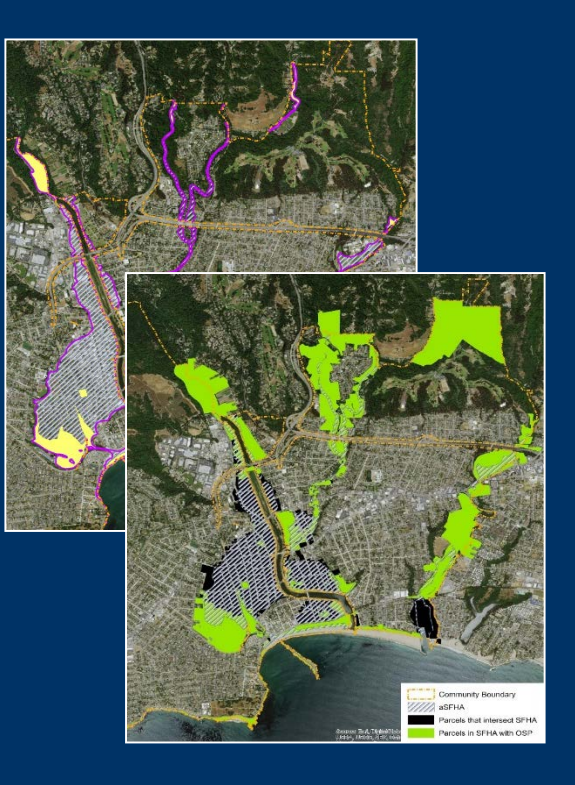

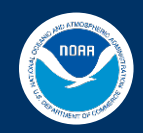

#### Digital Coast How To

Steps:

#### **How to Map Open Space for Community Rating System Credit**

Calculate the community's special flood hazard area

- **Identify lands that may** qualify for open space preservation credit
- Exclude areas that do not qualify for open space credit

#### Before you get started

**Checklist of Information Sources** 

#### **Calculate the Community's Special Flood Hazard Area**  $\blacksquare$

The area of the community's special flood hazard area is a key piece of information needed to calculate most open space credits. This area is also known as the "100-year floodplain," which FEMA maps on the community's flood insurance rate map, or FIRM. While the focus of this "how-to" is on the special flood hazard area, the community may adopt a floodplain outside this area, where it enforces development requlations similar to those for new development within the special flood hazard area. If seeking credit for open space in coastal erosion areas or special flood-related hazard areas, communities may need additional mapping to calculate credit for those areas.

a. Calculate the acreage of the special flood hazard area (SFHA) shown on the community's flood insurance rate map, as mapped by FEMA.

 $\rightarrow$  b. Adjust the total area of the SFHA by subtracting non-qualifying areas and other areas the community does not regulate. This adjusted area will be the denominator for calculations that use the SFHA in Steps 4 and 5. See Element 403b (page 400-9) in the CRS Coordinator's Manual.

• c. If applicable, map the acreage of floodplain outside the SFHA where the community enforces development regulations similar to those enforced for new development in the SFHA.

CRS Coordinator's Manual Guidance for Activity 410 (pdf)

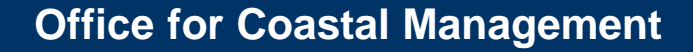

 $\left( 7\right)$ 

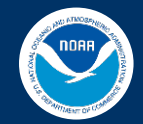

## **Before You Get Started**

- **Identify maps, data sources and other information available**
	- State or local watershed, floodplain or conservation plans
	- A checklist is included to help
- **Engage other state or local organizations**
	- State or local parks department, planning department
	- Tax assessor's office
	- Land trusts or other conservation organizations
- **Seek help from GIS staff or local partners with GIS capacity** – Identify best available datasets

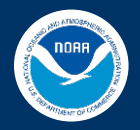

## **GIS Dataset Checklist and Sources**

### • **Community layers**

- Special floodplain hazard area (SFHA) from FEMA's NFHL
- Parcels and land use, zoning
- **Excluded areas**
	- Federal Lands
	- Open water
	- Impervious surfaces
- **Open spaces areas**
	- Protected areas (e.g. conservation easements, land trusts)
	- Land cover
	- Critical habitat and water/biological resources

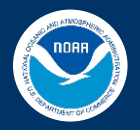

### **Step 1: Map the adjusted special flood hazard area**

### Required GIS Data

- Special Floodplain Hazard Area (SFHA)
- Community boundary
- Federal lands
- Open water

### GIS Analysis

- Calculate the acreage of the SFHA
- Adjust the total area of the SFHA
- **aSFHA** is the basis for open space calculations (denominator)

 $rOSP = aOSP/aSFHA$  (x 1,450 points )

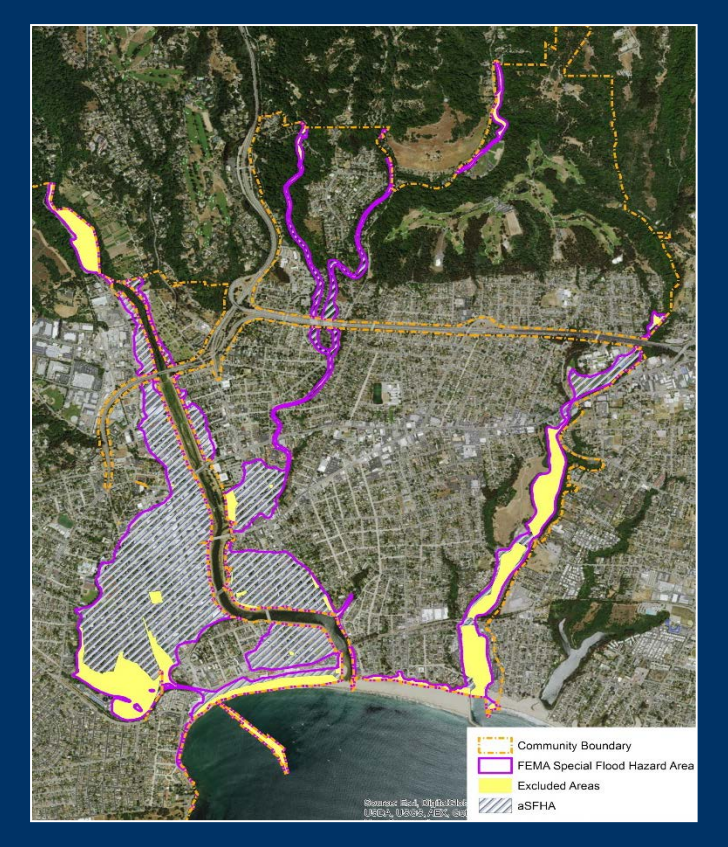

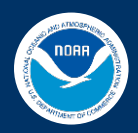

## **Step 2: Identify lands that may qualify for OSP credits**

### Required GIS Data

- aSFHA
- Parcel database
- Protected areas
- Coastal or riverine setbacks
- Land use and zoning
- Land cover

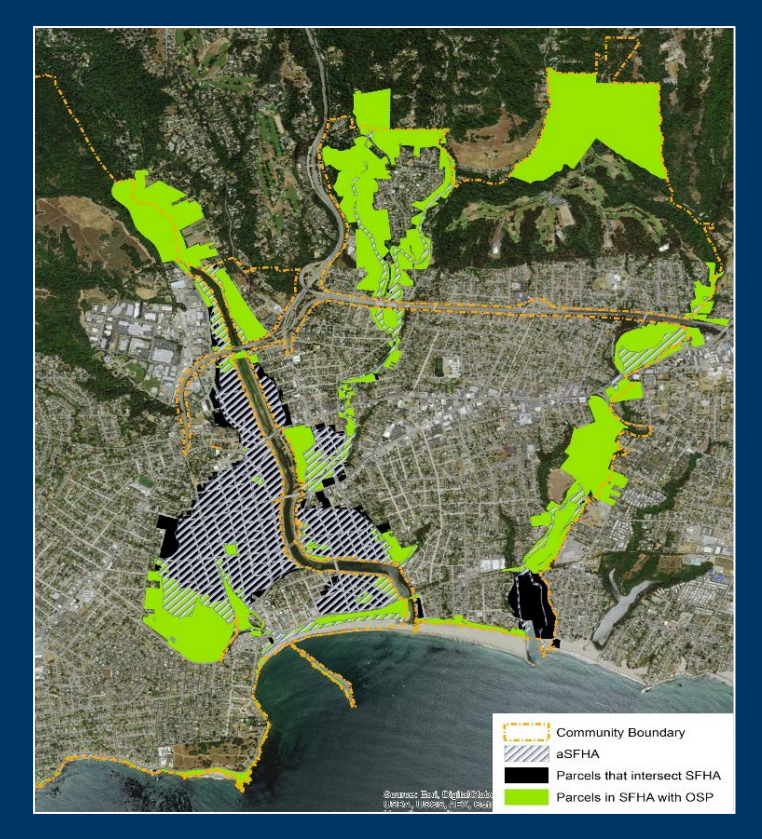

### GIS Analysis

- Identify parcels that intersect the aSFHA and regulatory floodplain
- Query aSFHA parcel intersection using land use attribute
- Overlay land types that may qualify as "preserved" open space

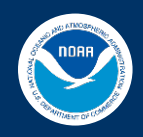

### **Step 3: Exclude areas that do not qualify for OSP credits**

### Required GIS Data

- Regional or high-resolution land cover
- High-resolution imagery

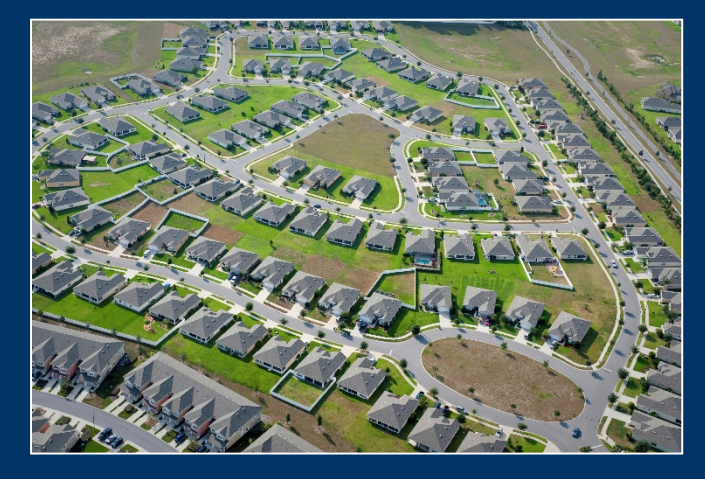

### GIS Analysis

• Identify the portion of parcels covered by impervious surfaces –Option 1: Reclass high resolution land cover dataset –Option 2: Calculate percent impervious using regional land cover –Option 3: Perform image classification using ortho-imagery

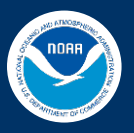

### **Step 4: Calculate the number of possible OSP credits**

### Required GIS Data:

- aSFHA (Step 1)
- OSP eligible parcels (Step 2)
- Excluded Areas (Step 3)

### GIS Analysis

- Subtract ("erase") disqualifying areas
- Sum total area that qualifies, or **aOSP**
- Calculate the impact adjustment ratio to determine the total number of OSP credits rOSP = **aOSP**/**aSFHA** (x 1,450 points )

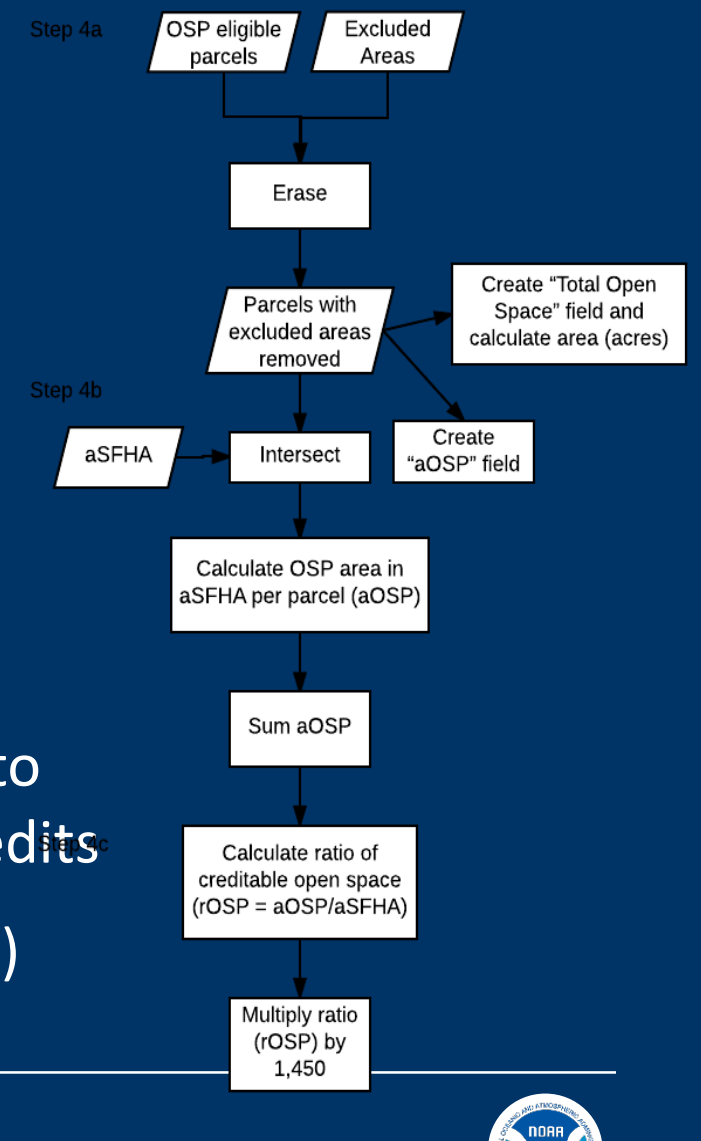

## **Step 5: Determine if OSP parcels qualify for "extra credit"**

### Required Data

- OSP eligible parcels
- Protected areas

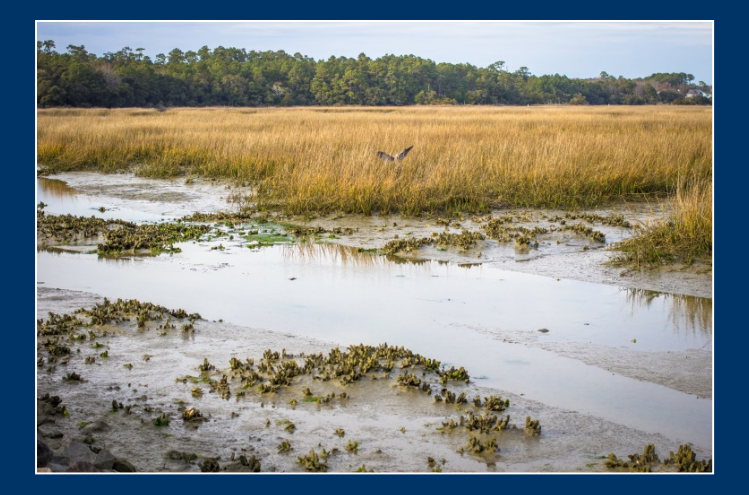

- GIS Analysis
- Select parcels that qualify for Deed Restrictions (DR) and Natural Function Open Space (NFOS)
	- NFOS 1 Preserved areas in natural state
	- NFOS 3 Critical fish/wildlife habitat
- Calculate qualifying area and calculate ratio
- Add extra points

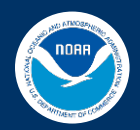

### **Step 6: Documentation**

**Digital Coast How To** 

### **How to Map Open Space for Community Rating System Credit**

Steps:

Determine whether preserved open space parcels qualify for "extra credit"

Gather supporting documentation for each parcel or area

Identify opportunities to earn more open space credit

#### Gather Supporting Documentation for Each Parcel or Area to Submit 6 to FFMA

To determine the final credit to be awarded for each activity, FEMA will need to review documentation provided by the community. The documentation a community will need to provide for each element is summarized below and described more fully within the CRS Coordinator's Manual. Documentation can be hard copy or digital, although digital is preferred.

Tip! To help with the review, make sure parcel terminology or labeling is consistent across maps and other documentation.

v a. Produce a map that shows each parcel that qualifies for open space credit and notes which parcels also qualify for extra credit.

v b. Provide a list of parcels or areas that qualify for open space credit and credit calculations for each parcel.

v c. For open space parcels outside the SFHA, provide documentation showing that floodplain regulations are in effect in that area.

v d. For parcels protected through ownership, provide documentation that the landowner will keep the parcel open.

ve. For parcels protected through a regulatory requirement, provide the ordinance language that prohibits structures and fill in part or all of the regulatory floodplain.

#### **Office for Coastal Management**

 $\left( 7\right)$ 

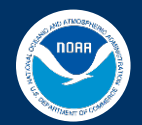

## **Job Aid: Worksheet for Calculating Open Space Credits under Activity 420**

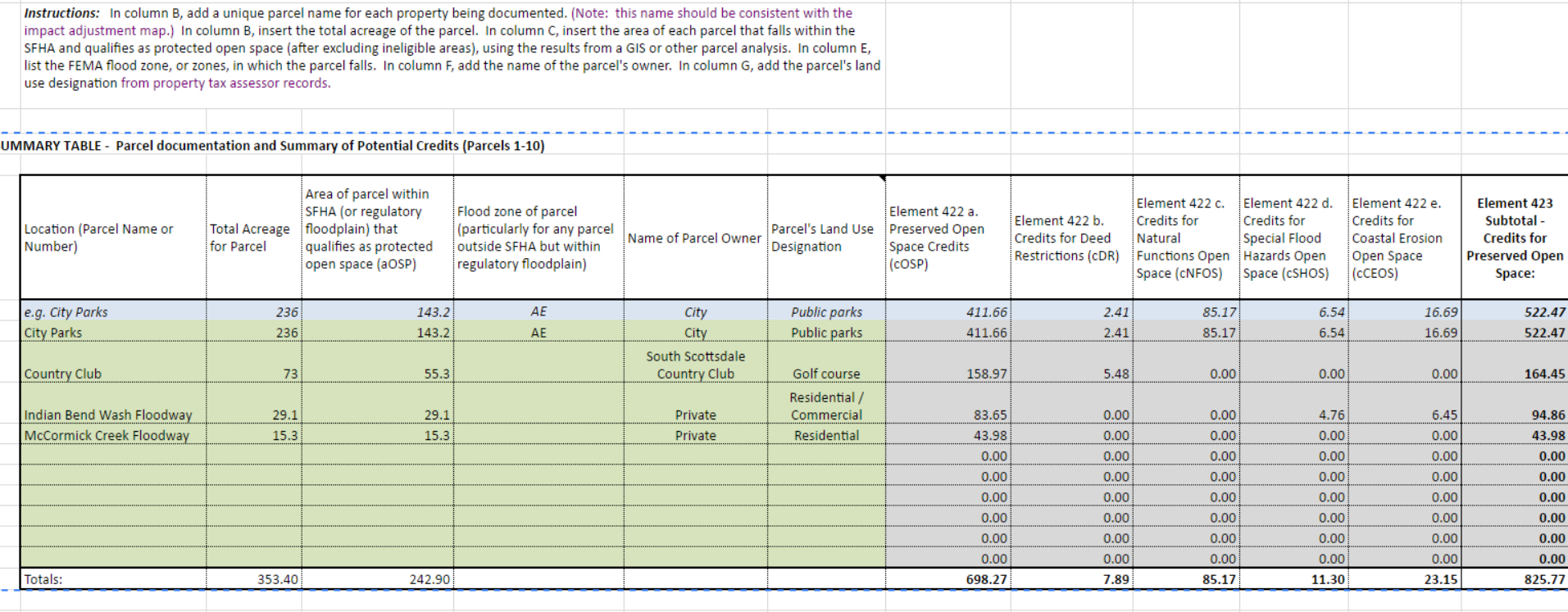

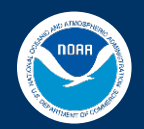

# **Where You'll find it**

**DIGITALCOAST** 

**ABOUT DATA TOOLS TRAINING** 

**TOPICS STORIES** 

### **TRAINING**

Digital Coast Academy offers a wide range of learning resources.

#### **VIEW ALL TRAINING**

#### **Scheduled Training**

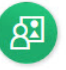

Classroom, Instructor-Led Bring these courses and our instructors to your location.

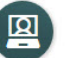

#### Online, Instructor-Led

Learn at your desk, or a coffee shop, with sessions taught in real time by our instructors.

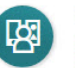

#### **Mixed Delivery**

Access courses that blend classroom or web-based instruction with self-guided components.

#### **Additional Resources**

You may also be interested in additional training resources from our Digital Coast and Contributing Partners.

**1** Additional training resources

#### **On-Demand Products**

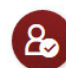

#### **Self-Guided Resources**

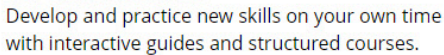

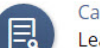

#### **Case Studies**

Learn from these peer-to-peer case studies how other coastal practitioners have tackled thorny issues.

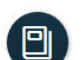

#### Publications

Explore the digital library of topical publications and studies.

#### **Ouick Reference**

Access helpful worksheets, checklists, and tip sheets.

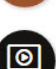

#### **Videos And Webinars**

View short videos that make difficult topics easier to understand. View recorded webinars to learn from experts in the field.

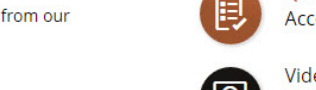

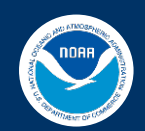

# **Digital Coast Partnership CRS Strategy**

**Community Rating System (CRS) Strategy** 

#### Purpose:

The purpose of this Community Rating System (CRS) strategy is to coordinate, promote and en. community participation in the National Flood Insurance Program's (NFIP) Community Rating Sys (CRS) through decision support tool development and stakeholder engagement.

#### Objective:

The Nature Conservancy's (TNC) objective is to provide stakeholder-driven decision suppor support comprehensive floodplain management through the Community Rating System wh engagement between planners and communities about the benefits of nature-based solutio **CRS Constant CRS** 

Agence **START The Contract of the Contract Contract Contract Contract Contract Contract Contract Contract Contract Contract Contract Contract Contract Contract Contract Contract Contract Contract Contract Contract Contract** community floodplain management activities that exceed the NFIP's minimum star

point system. As communities get more points, they can receiver larger reductions on flood While the program incentives are clear, many communities still face a variety of barriers to participat Many coastal community planners do not have the technical capacity that supports the credit application process. The volume of information, data, and maps required to calculate potent program points and submit an application to FEMA can be overwhelming for communities no capacity to dedicate to CRS. Organizations including NOAA's Office of Coastal Managen

Mature Conservancy (TNC), Climate Central, The Associated States of Floodplain Manag tal States Organization (CSO) are therefore investing in the development of tools ar ASFPM and CSO Green Guide

TNC CRS Explorer

NOAA How To Guide & GIS Workflow

Climate Central's Surging Seas CRS Guide

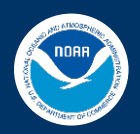

## **Questions & Feedback?**

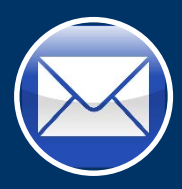

*Rebecca.Love@noaa.gov*

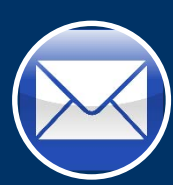

*How To Guide: Elaine.Vaudreuil@noaa.gov*

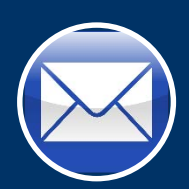

*GIS Workflow: Melissa.Rosa@noaa.gov*

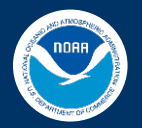